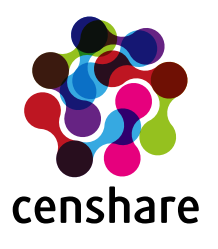

# **Installation of censhare Plugins**

**Guide Version 15.0 April 7th, 2020**

**Hint:** If you update InDesign / InCopy to a new version, this must be supported by your censhare server

#### **TABLE OF CONTENT:**

- [Macintosh OS How to install a plugin](#page-1-0)
	- [Installation of Adobe InDesign, InCopy or InDesignServer Plug-Ins](#page-1-1)
		- [Where to install the plugin](#page-1-2)
		- Version specific [information](#page-2-0) of Plug-In installation
			- [2020](#page-2-1)
			- [CC-2019](#page-3-0)
			- [CC-2018](#page-3-1)
			- [CC-2017 \(Mac OS InCopy Plug-In installation is different to previous Adobe releases\)](#page-4-0)
			- [CC-2015](#page-5-0)
			- [CC-2014](#page-5-1)
			- [CC](#page-6-0)
			- $\cdot$  CS 6
			- $\cdot$  CS 5.5
			- $\cdot$  CS 5
			- $\cdot$  CS 4
			- $\cdot$  CS 3
			- $\cdot$  CS 2
			- [CS](#page-9-1)
- [Windows How to install a plugin](#page-10-0)
	- [Installation of Adobe InDesign, InCopy or InDesignServer Plug-Ins](#page-10-1)
		- [Where to install the plugin](#page-10-2)
		- Version specific [information](#page-11-0) of Plug-In installation
			- [2020](#page-11-1)
			- [CC-2019](#page-11-2)
			- [CC-2018](#page-12-0)
			- [CC-2017](#page-13-0)
			- [CC-2015 \(Windows InCopy Plug-In installation is different to previous Adobe releases\)](#page-14-0)
			- [CC-2014](#page-15-0)
			- [CC](#page-16-0)
			- $\cdot$  CS 6
			- $\cdot$  CS 5.5
			- $\cdot$  CS 5
			- $\cdot$  CS 4
			-
			- $\cdot$  CS 3
			- $\cdot$  CS 2
			- [CS](#page-20-1)

Copyright censhare AG, Paul-Gerhardt-Allee 50, 81245 München Telefon 089 56 82 36-0, Fax 089 56 82 36-501 info@censhare.com, [www.censhare.com](http://www.censhare.com)

# <span id="page-1-0"></span>**Macintosh OS - How to install a plugin**

# <span id="page-1-1"></span>**Installation of Adobe InDesign, InCopy or InDesignServer Plug-Ins**

You can download your needed plugin within the censhare ecosphere Tracker by using the stored search '\_Downloads'. Find the needed plugins within the folder 'censhare-downloads/PlugIns/

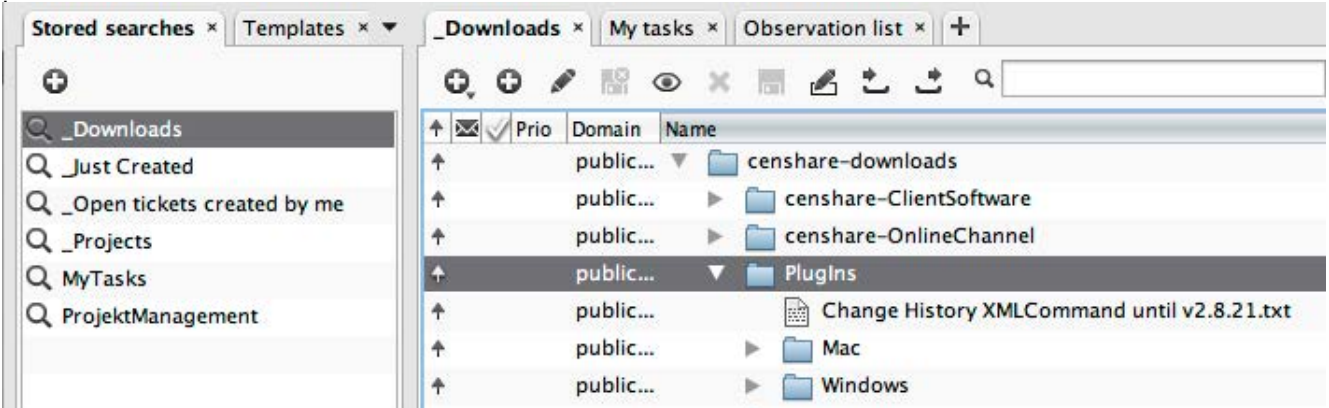

Please take care to select your correct system (Mac/Windows) and the corresponding version for your InDesign/InCopy or InDesignServer version. Below the operating system folders (Mac/Windows) you will find folders for your InDesignServer and InDesign versions. The InDesign plug-ins are also used for InCopy. So if you need InCopy plug-ins, take them from the InDesign folder (difference between InDesign/InCopy and InDesignServer plug-ins - only InDesign/InCopy use the UI part).

#### <span id="page-1-2"></span>**Where to install the plugin**

- 1. Open the InDesign, InCopy or InDesignServer application folder. e.g. '/Applications/Adobe InDesign CC 2019/Plug-Ins/' Hint: Since CC2017 all Adobe native plugins moved from the described Plug-Ins folder into the CC2017 application package, so you will no longer find Adobe native plugins in this folder.
- 2. Create a new folder named 'censhare'.
- 3. Copy the plugin into the folder 'censhare'.

#### Installation example with InDesign CC 2014:

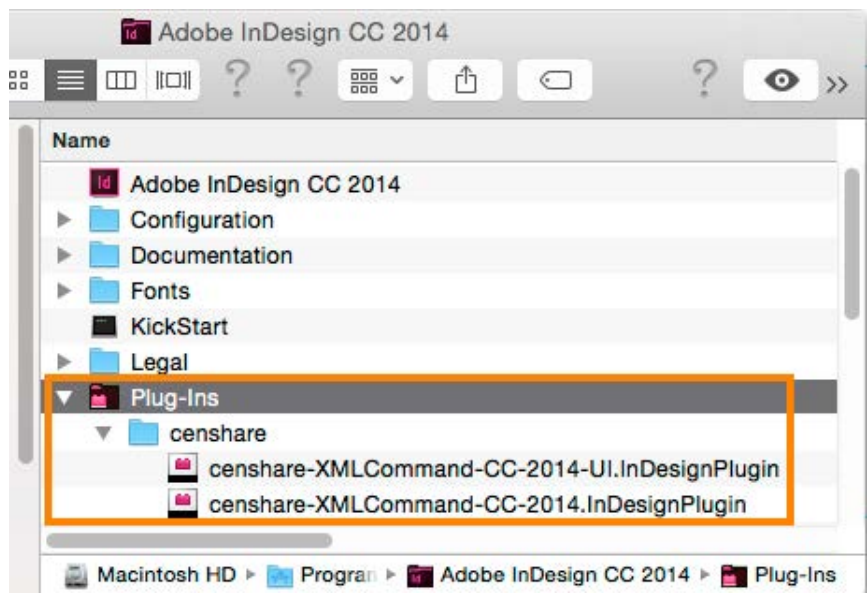

Guide / censhare Plugins

#### <span id="page-2-0"></span>**Version specific information of Plug-In installation**

<span id="page-2-1"></span>**2020** (Only versions 2.9.x now are notarized to be able to work on OS X 10.15 Catalina)

- Adobe InDesign:
	- Install:
		- "censhare/censhare-XMLCommand-2020.InDesignPlugin"
		- "censhare/censhare-XMLCommand-2020-UI.InDesignPlugin"
- Adobe InDesign Server:
	- Install:
		- "censhare/censhare-XMLCommand-2020.InDesignPlugin"
- Adobe InCopy:
	- Disable only for censhare versions smaller

5.8.5:

- "InCopyWorkflow/Assignment UI.InDesignPlugin"
- Details for deactivation find in CC-2017 description on next page
- Install:
	- "censhare/censhare-XMLCommand-2020.InDesignPlugin"
	- "censhare/censhare-XMLCommand-2020-UI.InDesignPlugin"

#### **HINT**

Only plug-In version 2.9.x offers InDesign(Server) 2020 and InCopy 2020 support.

2.8.x versions will be discontinued on OS X for InDesign(Server) 2020 and InCopy 2020.

<span id="page-3-0"></span>**CC-2019** (Only versions 2.9.x now are notarized to be able to work on OS X 10.15 Catalina)

- Adobe InDesign:
	- Install:
		- "censhare/censhare-XMLCommand-CC-2019.InDesignPlugin"
		- "censhare/censhare-XMLCommand-CC-2019-UI.InDesignPlugin"
- Adobe InDesign Server:
	- Install:
		- "censhare/censhare-XMLCommand-CC-2019.InDesignPlugin"
- Adobe InCopy:
	- Disable only for censhare versions smaller

5.8.5:

- "InCopyWorkflow/Assignment UI.InDesignPlugin"
- Details for deactivation find in CC-2017 description on next page
- Install:
	- "censhare/censhare-XMLCommand-CC-2019.InDesignPlugin"
	- "censhare/censhare-XMLCommand-CC-2019-UI.InDesignPlugin"

#### <span id="page-3-1"></span>**CC-2018**

#### • Adobe InDesign:

- Install:
	- "censhare/censhare-XMLCommand-CC-2018.InDesignPlugin"
	- "censhare/censhare-XMLCommand-CC-2018-UI.InDesignPlugin"
- Adobe InDesign Server:
	- Install:
		- "censhare/censhare-XMLCommand-CC-2018.InDesignPlugin"
- Adobe InCopy:
	- Disable only for censhare versions smaller
	- 5.8.5, 5.7.6, 5.6.10, 5.5.11:
		- "InCopyWorkflow/Assignment UI.InDesignPlugin"
		- Details for deactivation find in CC-2017 description on next page
	- Install:
		- "censhare/censhare-XMLCommand-CC-2018.InDesignPlugin"
		- "censhare/censhare-XMLCommand-CC-2018-UI.InDesignPlugin"

<span id="page-4-0"></span>**CC-2017** (Only versions 2.9.x now are notarized to be able to work on OS X 10.15 Catalina)

- Adobe InDesign:
	- Install:
		- "censhare/censhare-XMLCommand-CC-2017.InDesignPlugin"
		- "censhare/censhare-XMLCommand-CC-2017-UI.InDesignPlugin"
- CC 2017 installation example:

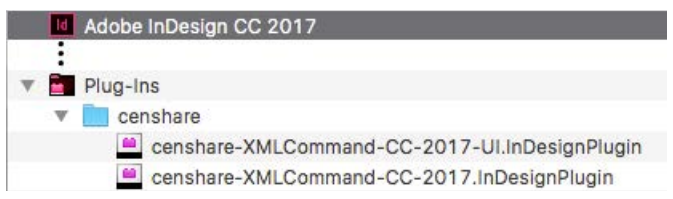

- Adobe InDesign Server:
	- Install:
		- "censhare/censhare-XMLCommand-CC-2017.InDesignPlugin"
- Adobe InCopy:

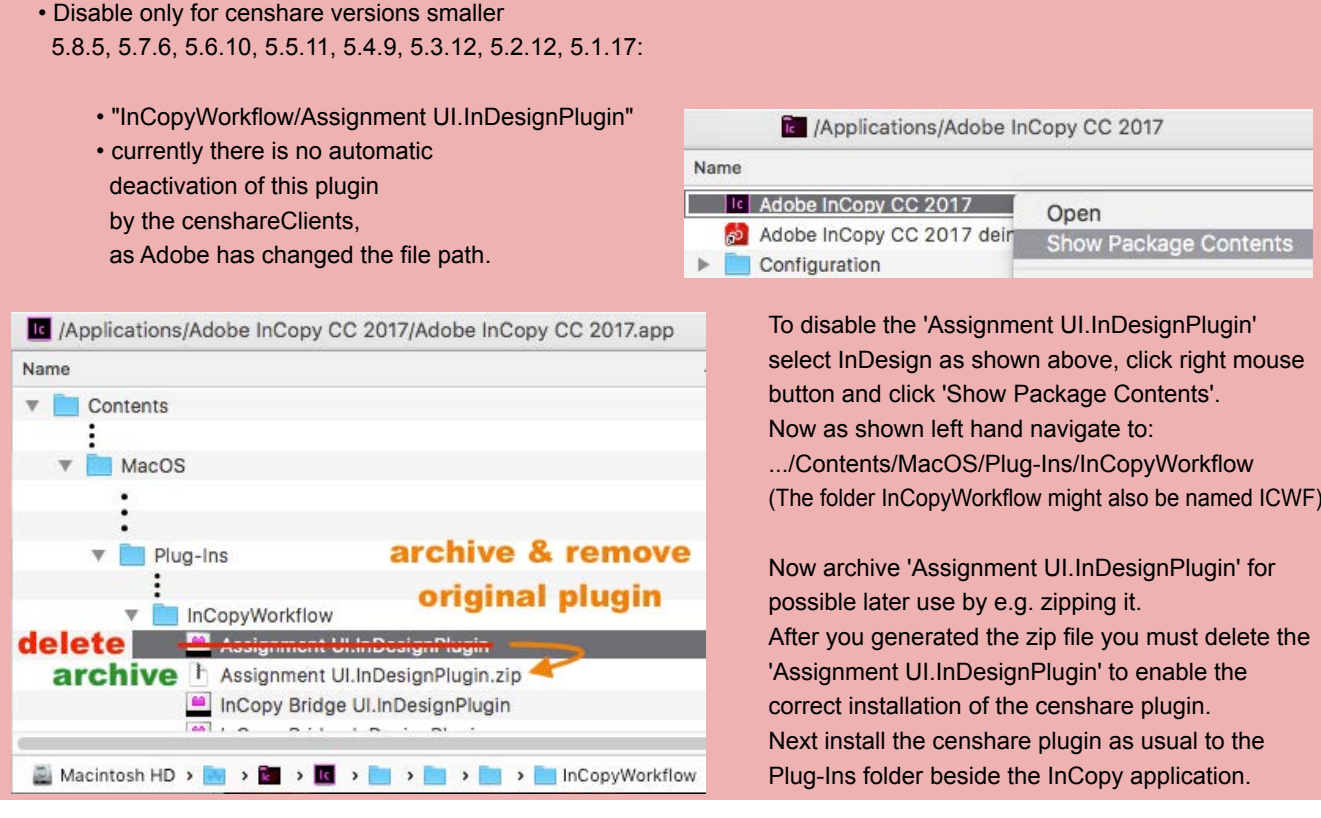

- Install:
	- "/Applications/Adobe InCopy CC 2017/Plug-Ins/censhare/censhare-XMLCommand-CC-2017.InDesignPlugin"
	- "/Applications/Adobe InCopy CC 2017/Plug-Ins/censhare/censhare-XMLCommand-CC-2017-UI.InDesignPlugin"

#### **Hint: on update of InCopy the Assignment UI Plugin must be in it's original location or the update may fail.**

# <span id="page-5-0"></span>**CC-2015**

- Adobe InDesign:
	- Install:
		- "censhare/censhare-XMLCommand-CC-2015.InDesignPlugin"
		- "censhare/censhare-XMLCommand-CC-2015-UI.InDesignPlugin"
- Adobe InDesign Server:
	- Install:
		- "censhare/censhare-XMLCommand-CC-2015.InDesignPlugin"
- Adobe InCopy:
	- Disable only for censhare versions smaller
	- 5.8.5, 5.7.6, 5.6.10, 5.5.11, 5.4.9, 5.3.12, 5.2.12, 5.1.17:
		- "InCopyWorkflow/Assignment UI.InDesignPlugin"
	- Install:
		- "censhare/censhare-XMLCommand-CC-2015.InDesignPlugin"
		- "censhare/censhare-XMLCommand-CC-2015-UI.InDesignPlugin"

#### <span id="page-5-1"></span>**CC-2014**

- Adobe InDesign:
	- Install:
		- "censhare/censhare-XMLCommand-CC-2014.InDesignPlugin"
		- "censhare/censhare-XMLCommand-CC-2014-UI.InDesignPlugin"
- Adobe InDesign Server:
	- Install:
		- "censhare/censhare-XMLCommand-CC-2014.InDesignPlugin"
- Adobe InCopy:
	- Disable only for censhare versions smaller
	- 5.8.5, 5.7.6, 5.6.10, 5.5.11, 5.4.9, 5.3.12, 5.2.12, 5.1.17, 4.10.24, 4.9.20, 4.8.27:
	- "InCopyWorkflow/Assignment UI.InDesignPlugin"
	- Install:
		- "censhare/censhare-XMLCommand-CC-2014.InDesignPlugin"
		- "censhare/censhare-XMLCommand-CC-2014-UI.InDesignPlugin"

<span id="page-6-0"></span>**CC**

• Adobe InDesign:

- Install:
	- "censhare/censhare-XMLCommand-CC.InDesignPlugin"
	- "censhare/censhare-XMLCommand-CC-UI.InDesignPlugin"
- Adobe InDesign Server:
	- Install:
		- "censhare/censhare-XMLCommand-CC.InDesignPlugin"
- Adobe InCopy:
	- Disable only for censhare versions smaller

5.8.5, 5.7.6, 5.6.10, 5.5.11, 5.4.9, 5.3.12, 5.2.12, 5.1.17, 4.10.24, 4.9.20, 4.8.27 and lower:

- "InCopyWorkflow/Assignment UI.InDesignPlugin"
- Install:
- "censhare/censhare-XMLCommand-CC.InDesignPlugin"
- "censhare/censhare-XMLCommand-CC-UI.InDesignPlugin"

#### <span id="page-6-1"></span>**CS-6**

#### • Adobe InDesign:

- Install:
	- "censhare/censhare-XMLCommand-CS6.InDesignPlugin"
	- "censhare/censhare-XMLCommand-CS6-UI.InDesignPlugin"
- Adobe InDesign Server:
	- Install:
		- "censhare/censhare-XMLCommand-CS6.InDesignPlugin"
- Adobe InCopy:
	- Disable only for censhare versions smaller
	- 5.8.5, 5.7.6, 5.6.10, 5.5.11, 5.4.9, 5.3.12, 5.2.12, 5.1.17, 4.10.24, 4.9.20, 4.8.27 and lower:
		- "InCopyWorkflow/Assignment UI.InDesignPlugin"
	- Install:
		- "censhare/censhare-XMLCommand-CS6.InDesignPlugin"
		- "censhare/censhare-XMLCommand-CS6-UI.InDesignPlugin"

## <span id="page-7-0"></span>**CS-5.5**

- Adobe InDesign:
	- Install:
		- "censhare/censhare-XMLCommand-CS5.5.InDesignPlugin"
		- "censhare/censhare-XMLCommand-CS5.5-UI.InDesignPlugin"
- Adobe InDesign Server:
	- Install:
		- "censhare/censhare-XMLCommand-CS5.5.InDesignPlugin"
- Adobe InCopy:
	- Disable only for censhare versions smaller
	- 5.8.5, 5.7.6, 5.6.10, 5.5.11, 5.4.9, 5.3.12, 5.2.12, 5.1.17, 4.10.24, 4.9.20, 4.8.27 and lower:
		- "InCopyWorkflow/Assignment UI.InDesignPlugin"
	- Install:
		- "censhare/censhare-XMLCommand-CS5.5.InDesignPlugin"
		- "censhare/censhare-XMLCommand-CS5.5-UI.InDesignPlugin"

#### <span id="page-7-1"></span>**CS-5**

#### • Adobe InDesign:

- Install:
	- "censhare/censhare-XMLCommand-CS5.InDesignPlugin"
	- "censhare/censhare-XMLCommand-CS5-UI.InDesignPlugin"
- Adobe InDesign Server:
	- Install:
		- "censhare/censhare-XMLCommand-CS5.InDesignPlugin"
- Adobe InCopy:
	- Disable only for censhare versions smaller
	- 5.8.5, 5.7.6, 5.6.10, 5.5.11, 5.4.9, 5.3.12, 5.2.12, 5.1.17, 4.10.24, 4.9.20, 4.8.27 and lower:
	- "InCopyWorkflow/Assignment UI.InDesignPlugin"
	- Install:
		- "censhare/censhare-XMLCommand-CS5.InDesignPlugin"
		- "censhare/censhare-XMLCommand-CS5-UI.InDesignPlugin"

# <span id="page-8-0"></span>**CS-4**

- Adobe InDesign:
	- Install:
		- "censhare/censhare-XMLCommand-CS4.InDesignPlugin"
- Adobe InDesign Server:

• Install:

- "censhare/censhare-XMLCommand-Server-CS4.InDesignPlugin"
- Adobe InCopy:
	- Disable:
		- "InCopyWorkflow/Assignment UI.InDesignPlugin"
		- (Will be requested to be deactivated by censhareClients since v4)
	- Install:
		- "censhare/censhare-XMLCommand-CS4.InDesignPlugin"

- <span id="page-8-1"></span>• Adobe InDesign:
	- Install:
		- "censhare/censhare-XMLCommand-CS3.InDesignPlugin"
- Adobe InDesign Server:
	- Install:
		- "censhare/censhare-XMLCommand-Server-CS3.InDesignPlugin"
- Adobe InCopy:
	- Disable:
		- "InCopyWorkflow/InCopy Bridge.InDesignPlugin"
		- "InCopyWorkflow/InCopy Bridge UI.InDesignPlugin"
		- "InCopyWorkflow/Assignment UI.InDesignPlugin"
	- Install:
		- "censhare/censhare-XMLCommand-CS3.InDesignPlugin"

# <span id="page-9-0"></span>**CS-2**

- Adobe InDesign:
	- Install:
		- "censhare/XMLCommand-CenShare.framework"
- Adobe InDesign Server:
	- Install:
	- "censhare/censhare-XMLCommand-Server-CS2.framework"
- Adobe InCopy:
	- Disable:
		- "InCopyWorkflow/InCopy Bridge.framework"
		- "InCopyWorkflow/InCopy Bridge UI.framework"
		- "InCopyWorkflow/Assignment UI.framework"
		- Install:
		- "censhare/censhare-XMLCommand-CS2.framework"

### <span id="page-9-1"></span>**CS**

#### • Adobe InDesign

- Disable:
	- 'InCopyWorkflow/InCopy Bridge'
	- 'InCopyWorkflow/InCopy Bridge UI'
	- 'InCopyWorkflow/InCopyExport'
- Install:
	- 'censhare/XMLCommand-CenShare'
	- 'censhare/InCopyExport-CenShare'
- Adobe InCopy:

#### • Disable:

- 'InCopyWorkflow/InCopy Bridge'
- 'InCopyWorkflow/InCopy Bridge UI'
- 'Text/Story List Panel'
- 'UI/InCopyFileActions'
- Install:
	- 'censhare/censhare-XMLCommand-CS2.framework'
	- 'censhare/InCopyFileActions-CenShare'

# <span id="page-10-0"></span>**Windows - How to install a plugin**

# <span id="page-10-1"></span>**Installation of Adobe InDesign, InCopy or InDesignServer Plug-Ins**

You can download your needed plugin within the censhare ecosphere Tracker by using the stored search '\_Downloads'. Find the needed plugins within the folder 'censhare-downloads/PlugIns/

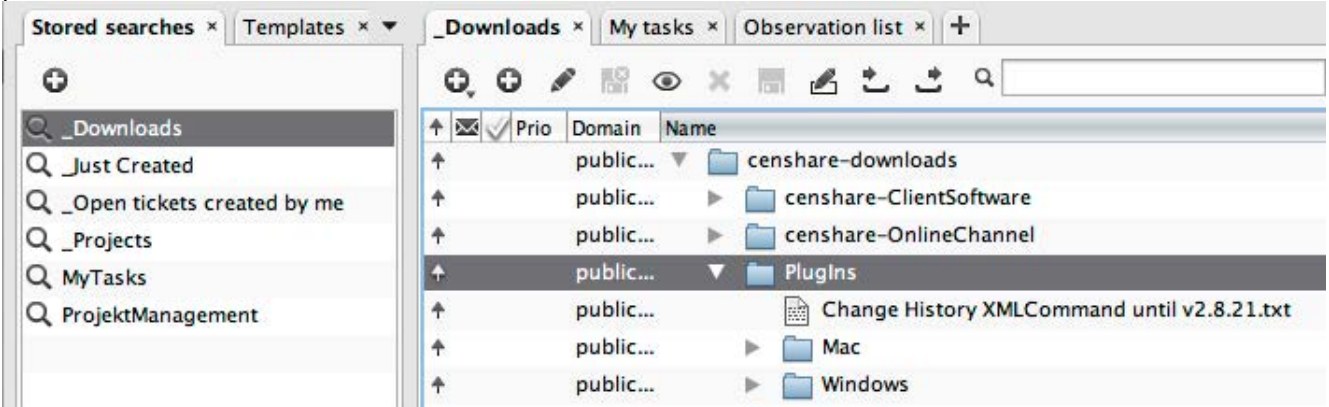

Please take care to select your correct system (Mac/Windows) and the corresponding version for your InDesign/InCopy or InDesignServer version. Below the operating system folders (Mac/Windows) you will find folders for your InDesignServer and InDesign versions. The InDesign plug-ins are also used for InCopy. So if you need InCopy plug-ins, take them from the InDesign folder (difference between InDesign/InCopy and InDesignServer plug-ins - only InDesign/InCopy use the UI part).

#### <span id="page-10-2"></span>**Where to install the plugin**

- 1. Open the InDesign, InCopy or InDesignServer application folder. e.g. 'C:\Program Files\Adobe\Adobe InDesign CC 2019\Plug-Ins\'
- 2. Create a new folder named 'censhare'.
- 3. Copy the plugin into the folder 'censhare'.

Installation example with InDesign CC 2014:

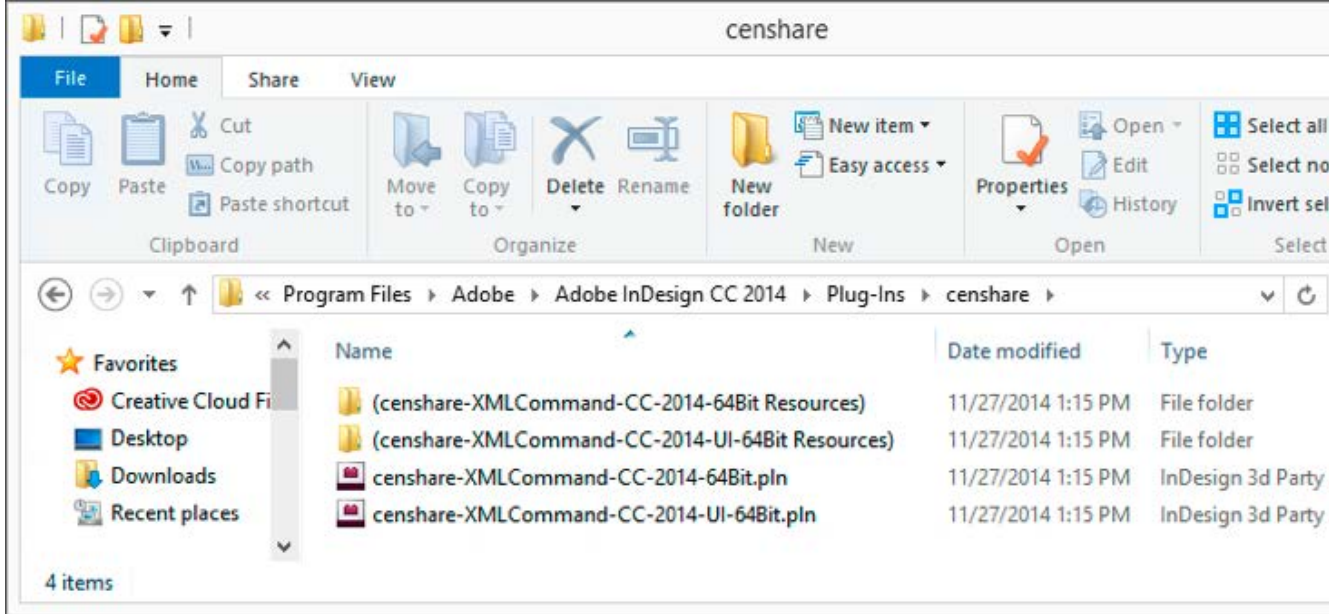

#### <span id="page-11-0"></span>**Version specific information of plug-in installation**

<span id="page-11-1"></span>**2020** (Starting with 2020 no 32-bit versions of the plug-in are available any more)

• Adobe InDesign:

- Install:
	- "censhare/censhare-XMLCommand-2020-64Bit.pln"
	- "censhare/(censhare-XMLCommand-2020-64Bit Resources)/\*"
	- "censhare/censhare-XMLCommand-2020-UI-64Bit.pln"
	- "censhare/(censhare-XMLCommand-2020-UI-64Bit Resources)/\*"
- Adobe InDesign Server:
	- Install:
		- "censhare/censhare-XMLCommand-2020-64Bit.pln"
		- "censhare/(censhare-XMLCommand-2020-64Bit Resources)/\*"
- Adobe InCopy:
	- Disable only for censhare versions smaller

5.8.5:

- "ICWF/Assignment UI.apln" (which was "InCopyWorkflow/Assignment UI.apln" in earlier Adobe releases)
- Install:
	- "censhare/censhare-XMLCommand-2020-64Bit.pln"
	- "censhare/(censhare-XMLCommand-2020-64Bit Resources)/\*"
	- "censhare/censhare-XMLCommand-2020-UI-64Bit.pln"
	- "censhare/(censhare-XMLCommand-2020-UI-64Bit Resources)/\*"

#### <span id="page-11-2"></span>**CC-2019 (32 Bit)**

- Adobe InDesign:
	- Install:
		- "censhare/censhare-XMLCommand-CC-2019.pln"
		- "censhare/(censhare-XMLCommand-CC-2019 Resources)/\*"
		- "censhare/censhare-XMLCommand-CC-2019-UI.pln"
		- "censhare/(censhare-XMLCommand-CC-2019-UI Resources)/\*"
- Adobe InDesign Server:
	- Install:
		- "censhare/censhare-XMLCommand-CC-2019.pln"
		- "censhare/(censhare-XMLCommand-CC-2019 Resources)/\*"
- Adobe InCopy:
	- Disable only for censhare versions smaller
	- 5.8.5:
		- "ICWF/Assignment UI.apln" (which was "InCopyWorkflow/Assignment UI.apln" in earlier Adobe releases)
	- Install:
		- "censhare/censhare-XMLCommand-CC-2019.pln"
		- "censhare/(censhare-XMLCommand-CC-2019 Resources)/\*"
		- "censhare/censhare-XMLCommand-CC-2019-UI.pln"
		- "censhare/(censhare-XMLCommand-CC-2019-UI Resources)/\*"

# **CC-2019 (64 Bit)**

- Adobe InDesign:
	- Install:
		- "censhare/censhare-XMLCommand-CC-2019-64Bit.pln"
		- "censhare/(censhare-XMLCommand-CC-2019-64Bit Resources)/\*"
		- "censhare/censhare-XMLCommand-CC-2019-UI-64Bit.pln"
		- "censhare/(censhare-XMLCommand-CC-2019-UI-64Bit Resources)/\*"
- Adobe InDesign Server:
	- Install:
		- "censhare/censhare-XMLCommand-CC-2019-64Bit.pln"
		- "censhare/(censhare-XMLCommand-CC-2019-64Bit Resources)/\*"
- Adobe InCopy:
	- Disable only for censhare versions smaller
	- 5.8.5:
		- "ICWF/Assignment UI.apln" (which was "InCopyWorkflow/Assignment UI.apln" in earlier Adobe releases)
	- Install:
		- "censhare/censhare-XMLCommand-CC-2019-64Bit.pln"
		- "censhare/(censhare-XMLCommand-CC-2019-64Bit Resources)/\*"
		- "censhare/censhare-XMLCommand-CC-2019-UI-64Bit.pln"
		- "censhare/(censhare-XMLCommand-CC-2019-UI-64Bit Resources)/\*"

#### <span id="page-12-0"></span>**CC-2018 (32 Bit)**

- Adobe InDesign:
	- Install:
		- "censhare/censhare-XMLCommand-CC-2018.pln"
		- "censhare/(censhare-XMLCommand-CC-2018 Resources)/\*"
		- "censhare/censhare-XMLCommand-CC-2018-UI.pln"
		- "censhare/(censhare-XMLCommand-CC-2018-UI Resources)/\*"
- Adobe InDesign Server:
	- Install:
		- "censhare/censhare-XMLCommand-CC-2018.pln"
		- "censhare/(censhare-XMLCommand-CC-2018 Resources)/\*"
- Adobe InCopy:
	- Disable only for censhare versions smaller
	- 5.8.5, 5.7.6, 5.6.10, 5.5.11:
		- "ICWF/Assignment UI.apln" (which was "InCopyWorkflow/Assignment UI.apln" in earlier Adobe releases)
	- Install:
		- "censhare/censhare-XMLCommand-CC-2018.pln"
		- "censhare/(censhare-XMLCommand-CC-2018 Resources)/\*"
		- "censhare/censhare-XMLCommand-CC-2018-UI.pln"
		- "censhare/(censhare-XMLCommand-CC-2018-UI Resources)/\*"

#### **CC-2018 (64 Bit)**

- Adobe InDesign:
	- Install:
		- "censhare/censhare-XMLCommand-CC-2018-64Bit.pln"
		- "censhare/(censhare-XMLCommand-CC-2018-64Bit Resources)/\*"
		- "censhare/censhare-XMLCommand-CC-2018-UI-64Bit.pln"
		- "censhare/(censhare-XMLCommand-CC-2018-UI-64Bit Resources)/\*"
- Adobe InDesign Server:
	- Install:
		- "censhare/censhare-XMLCommand-CC-2018-64Bit.pln"
		- "censhare/(censhare-XMLCommand-CC-2018-64Bit Resources)/\*"
- Adobe InCopy:
	- Disable only for censhare versions smaller
	- 5.8.5, 5.7.6, 5.6.10, 5.5.11:
		- "ICWF/Assignment UI.apln" (which was "InCopyWorkflow/Assignment UI.apln" in earlier Adobe releases)
	- Install:
		- "censhare/censhare-XMLCommand-CC-2018-64Bit.pln"
		- "censhare/(censhare-XMLCommand-CC-2018-64Bit Resources)/\*"
		- "censhare/censhare-XMLCommand-CC-2018-UI-64Bit.pln"
		- "censhare/(censhare-XMLCommand-CC-2018-UI-64Bit Resources)/\*"

#### <span id="page-13-0"></span>**CC-2017 (32 Bit)**

- Adobe InDesign:
	- Install:
		- "censhare/censhare-XMLCommand-CC-2017.pln"
		- "censhare/(censhare-XMLCommand-CC-2017 Resources)/\*"
		- "censhare/censhare-XMLCommand-CC-2017-UI.pln"
		- "censhare/(censhare-XMLCommand-CC-2017-UI Resources)/\*"
- Adobe InDesign Server:
	- Install:
		- "censhare/censhare-XMLCommand-CC-2017.pln"
		- "censhare/(censhare-XMLCommand-CC-2017 Resources)/\*"
- Adobe InCopy:
	- Disable only for censhare versions smaller
	- 5.8.5, 5.7.6, 5.6.10, 5.5.11, 5.4.9, 5.3.12, 5.2.12, 5.1.17:
		- "ICWF/Assignment UI.apln" (which was "InCopyWorkflow/Assignment UI.apln" in earlier Adobe releases)
	- Install:
		- "censhare/censhare-XMLCommand-CC-2017.pln"
		- "censhare/(censhare-XMLCommand-CC-2017 Resources)/\*"
		- "censhare/censhare-XMLCommand-CC-2017-UI.pln"
		- "censhare/(censhare-XMLCommand-CC-2017-UI Resources)/\*"

# **CC-2017 (64 Bit)**

- Adobe InDesign:
	- Install:
		- "censhare/censhare-XMLCommand-CC-2017-64Bit.pln"
		- "censhare/(censhare-XMLCommand-CC-2017-64Bit Resources)/\*"
		- "censhare/censhare-XMLCommand-CC-2017-UI-64Bit.pln"
		- "censhare/(censhare-XMLCommand-CC-2017-UI-64Bit Resources)/\*"
- Adobe InDesign Server:
	- Install:
		- "censhare/censhare-XMLCommand-CC-2017-64Bit.pln"
		- "censhare/(censhare-XMLCommand-CC-2017-64Bit Resources)/\*"
- Adobe InCopy:
	- Disable only for censhare versions smaller
	- 5.8.5, 5.7.6, 5.6.10, 5.5.11, 5.4.9, 5.3.12, 5.2.12, 5.1.17:
	- "ICWF/Assignment UI.apln" (which was "InCopyWorkflow/Assignment UI.apln" in earlier Adobe releases) • Install:
	- - "censhare/censhare-XMLCommand-CC-2017-64Bit.pln"
		- "censhare/(censhare-XMLCommand-CC-2017-64Bit Resources)/\*"
		- "censhare/censhare-XMLCommand-CC-2017-UI-64Bit.pln"
		- "censhare/(censhare-XMLCommand-CC-2017-UI-64Bit Resources)/\*"

#### <span id="page-14-0"></span>**CC-2015 (32 Bit)**

- Adobe InDesign:
	- Install:
		- "censhare/censhare-XMLCommand-CC-2015.pln"
		- "censhare/(censhare-XMLCommand-CC-2015 Resources)/\*"
		- "censhare/censhare-XMLCommand-CC-2015-UI.pln"
		- "censhare/(censhare-XMLCommand-CC-2015-UI Resources)/\*"
- Adobe InDesign Server:
	- Install:
		- "censhare/censhare-XMLCommand-CC-2015.pln"
		- "censhare/(censhare-XMLCommand-CC-2015 Resources)/\*"
- Adobe InCopy:
	- Disable only for censhare versions smaller
	- 5.8.5, 5.7.6, 5.6.10, 5.5.11, 5.4.9, 5.3.12, 5.2.12, 5.1.17:
		- "ICWF/Assignment UI.apln" (which was "InCopyWorkflow/Assignment UI.apln" in earlier Adobe releases)
	- Install:
		- "censhare/censhare-XMLCommand-CC-2015.pln"
		- "censhare/(censhare-XMLCommand-CC-2015 Resources)/\*"
		- "censhare/censhare-XMLCommand-CC-2015-UI.pln"
		- "censhare/(censhare-XMLCommand-CC-2015-UI Resources)/\*"

# **CC-2015 (64 Bit)**

- Adobe InDesign:
	- Install:
		- "censhare/censhare-XMLCommand-CC-2015-64Bit.pln"
		- "censhare/(censhare-XMLCommand-CC-2015-64Bit Resources)/\*"
		- "censhare/censhare-XMLCommand-CC-2015-UI-64Bit.pln"
		- "censhare/(censhare-XMLCommand-CC-2015-UI-64Bit Resources)/\*"
- Adobe InDesign Server:
	- Install:
		- "censhare/censhare-XMLCommand-CC-2015-64Bit.pln"
		- "censhare/(censhare-XMLCommand-CC-2015-64Bit Resources)/\*"
- Adobe InCopy:
	- Disable only for censhare versions smaller
	- 5.8.5, 5.7.6, 5.6.10, 5.5.11, 5.4.9, 5.3.12, 5.2.12, 5.1.17:
	- "ICWF/Assignment UI.apln" (which was "InCopyWorkflow/Assignment UI.apln" in earlier Adobe releases) • Install:
		- - "censhare/censhare-XMLCommand-CC-2015-64Bit.pln"
			- "censhare/(censhare-XMLCommand-CC-2015-64Bit Resources)/\*"
			- "censhare/censhare-XMLCommand-CC-2015-UI-64Bit.pln"
			- "censhare/(censhare-XMLCommand-CC-2015-UI-64Bit Resources)/\*"

#### <span id="page-15-0"></span>**CC-2014 (32 Bit)**

- Adobe InDesign:
	- Install:
		- "censhare/censhare-XMLCommand-CC-2014.pln"
		- "censhare/(censhare-XMLCommand-CC-2014 Resources)/\*"
		- "censhare/censhare-XMLCommand-CC-2014-UI.pln"
		- "censhare/(censhare-XMLCommand-CC-2014-UI Resources)/\*"
- Adobe InDesign Server:
	- Install:
		- "censhare/censhare-XMLCommand-CC-2014.pln"
		- "censhare/(censhare-XMLCommand-CC-2014 Resources)/\*"
- Adobe InCopy:
	- Disable only for censhare versions smaller
	- 5.8.5, 5.7.6, 5.6.10, 5.5.11, 5.4.9, 5.3.12, 5.2.12, 5.1.17, 4.10.24, 4.9.20, 4.8.27:
		- "InCopyWorkflow/Assignment UI.apln"
	- Install:
		- "censhare/censhare-XMLCommand-CC-2014.pln"
		- "censhare/(censhare-XMLCommand-CC-2014 Resources)/\*"
		- "censhare/censhare-XMLCommand-CC-2014-UI.pln"
		- "censhare/(censhare-XMLCommand-CC-2014-UI Resources)/\*"

#### **CC-2014 (64 Bit)**

- Adobe InDesign:
	- Install:
		- "censhare/censhare-XMLCommand-CC-2014-64Bit.pln"
		- "censhare/(censhare-XMLCommand-CC-2014-64Bit Resources)/\*"
		- "censhare/censhare-XMLCommand-CC-2014-UI-64Bit.pln"
		- "censhare/(censhare-XMLCommand-CC-2014-UI-64Bit Resources)/\*"
- Adobe InDesign Server:
	- Install:
		- "censhare/censhare-XMLCommand-CC-2014-64Bit.pln"
		- "censhare/(censhare-XMLCommand-CC-2014-64Bit Resources)/\*"
- Adobe InCopy:
	- Disable only for censhare versions smaller
	- 5.8.5, 5.7.6, 5.6.10, 5.5.11, 5.4.9, 5.3.12, 5.2.12, 5.1.17, 4.10.24, 4.9.20, 4.8.27:
		- "InCopyWorkflow/Assignment UI.apln"
	- Install:
		- "censhare/censhare-XMLCommand-CC-2014-64Bit.pln"
		- "censhare/(censhare-XMLCommand-CC-2014-64Bit Resources)/\*"
		- "censhare/censhare-XMLCommand-CC-2014-UI-64Bit.pln"
		- "censhare/(censhare-XMLCommand-CC-2014-UI-64Bit Resources)/\*"

#### <span id="page-16-0"></span>**CC (32 Bit)**

- Adobe InDesign:
	- Install:
		- "censhare/censhare-XMLCommand-CC.pln"
		- "censhare/(censhare-XMLCommand-CC Resources)/\*"
		- "censhare/censhare-XMLCommand-CC-UI.pln"
		- "censhare/(censhare-XMLCommand-CC-UI Resources)/\*"
- Adobe InDesign Server:
	- Install:
		- "censhare/censhare-XMLCommand-CC.pln"
		- "censhare/(censhare-XMLCommand-CC Resources)/\*"
- Adobe InCopy:
	- Disable only for censhare versions smaller
	- 5.8.5, 5.7.6, 5.6.10, 5.5.11, 5.4.9, 5.3.12, 5.2.12, 5.1.17, 4.10.24, 4.9.20, 4.8.27 and lower:
		- "InCopyWorkflow/Assignment UI.apln"
	- Install:
		- "censhare/censhare-XMLCommand-CC.pln"
		- "censhare/(censhare-XMLCommand-CC Resources)/\*"
		- "censhare/censhare-XMLCommand-CC-UI.pln"
		- "censhare/(censhare-XMLCommand-CC-UI Resources)/\*"

# **CC (64 Bit)**

- Adobe InDesign:
	- Install:
		- "censhare/censhare-XMLCommand-CC-64Bit.pln"
		- "censhare/(censhare-XMLCommand-CC-64Bit Resources)/\*"
		- "censhare/censhare-XMLCommand-CC-UI-64Bit.pln"
		- "censhare/(censhare-XMLCommand-CC-UI-64Bit Resources)/\*"
- Adobe InDesign Server:
	- Install:
		- "censhare/censhare-XMLCommand-CC-64Bit.pln"
		- "censhare/(censhare-XMLCommand-CC-64Bit Resources)/\*"
- Adobe InCopy:
	- Disable only for censhare versions smaller
	- 5.8.5, 5.7.6, 5.6.10, 5.5.11, 5.4.9, 5.3.12, 5.2.12, 5.1.17, 4.10.24, 4.9.20, 4.8.27 and lower:
		- "InCopyWorkflow/Assignment UI.apln"
	- Install:
		- "censhare/censhare-XMLCommand-CC-64Bit.pln"
		- "censhare/(censhare-XMLCommand-CC-64Bit Resources)/\*"
		- "censhare/censhare-XMLCommand-CC-UI-64Bit.pln"
		- "censhare/(censhare-XMLCommand-CC-UI-64Bit Resources)/\*"

- <span id="page-17-0"></span>• Adobe InDesign:
	- Install:
		- "censhare/censhare-XMLCommand-CS6.pln"
		- "censhare/(censhare-XMLCommand-CS6 Resources)/\*"
		- "censhare/censhare-XMLCommand-CS6-UI.pln"
		- "censhare/(censhare-XMLCommand-CS6-UI Resources)/\*"
- Adobe InDesign Server:
	- Install:
		- "censhare/censhare-XMLCommand-CS6.pln"
		- "censhare/(censhare-XMLCommand-CS6 Resources)/\*"
- Adobe InCopy:
	- Disable only for censhare versions smaller
	- 5.8.5, 5.7.6, 5.6.10, 5.5.11, 5.4.9, 5.3.12, 5.2.12, 5.1.17, 4.10.24, 4.9.20, 4.8.27 and lower:
		- "InCopyWorkflow/Assignment UI.apln"
	- Install:
		- "censhare/censhare-XMLCommand-CS6.pln"
		- "censhare/(censhare-XMLCommand-CS6 Resources)/\*"
		- "censhare/censhare-XMLCommand-CS6-UI.pln"
		- "censhare/(censhare-XMLCommand-CS6-UI Resources)/\*"

#### <span id="page-18-0"></span>**CS-5.5 (Additionally a registry patch is needed, see <https://ecosphere.censhare.com/en/article/2377675> )**

#### • Adobe InDesign:

- Install:
	- "censhare/censhare-XMLCommand-CS5.5.pln"
	- "censhare/(censhare-XMLCommand-CS5.5 Resources)/\*"
	- "censhare/censhare-XMLCommand-CS5.5-UI.pln"
	- "censhare/(censhare-XMLCommand-CS5.5-UI Resources)/\*"
- Adobe InDesign Server:
	- Install:
		- "censhare/censhare-XMLCommand-CS5.5.pln"
		- "censhare/(censhare-XMLCommand-CS5.5 Resources)/\*"
- Adobe InCopy:
	- Disable only for censhare versions smaller
	- 5.8.5, 5.7.6, 5.6.10, 5.5.11, 5.4.9, 5.3.12, 5.2.12, 5.1.17, 4.10.24, 4.9.20, 4.8.27 and lower:
		- "InCopyWorkflow/Assignment UI.apln"
	- Install:
		- "censhare/censhare-XMLCommand-CS5.5.pln"
		- "censhare/(censhare-XMLCommand-CS5.5 Resources)/\*"
		- "censhare/censhare-XMLCommand-CS5.5-UI.pln"
		- "censhare/(censhare-XMLCommand-CS5.5-UI Resources)/\*"

- <span id="page-18-1"></span>• Adobe InDesign:
	- Install:
		- "censhare/censhare-XMLCommand-CS5.pln"
		- "censhare/(censhare-XMLCommand-CS5 Resources)/\*"
		- "censhare/censhare-XMLCommand-CS5-UI.pln"
		- "censhare/(censhare-XMLCommand-CS5-UI Resources)/\*"
- Adobe InDesign Server:
	- Install:
		- "censhare/censhare-XMLCommand-CS5.pln"
		- "censhare/(censhare-XMLCommand-CS5 Resources)/\*"
- Adobe InCopy:
	- Disable only for censhare versions smaller
	- 5.8.5, 5.7.6, 5.6.10, 5.5.11, 5.4.9, 5.3.12, 5.2.12, 5.1.17, 4.10.24, 4.9.20, 4.8.27 and lower:
		- "InCopyWorkflow/Assignment UI.apln"
	- Install:
		- "censhare/censhare-XMLCommand-CS5.pln"
		- "censhare/(censhare-XMLCommand-CS5 Resources)/\*"
		- "censhare/censhare-XMLCommand-CS5-UI.pln"
		- "censhare/(censhare-XMLCommand-CS5-UI Resources)/\*"

# <span id="page-19-0"></span>**CS-4**

• Adobe InDesign:

- Install:
	- "censhare/censhare-XMLCommand-CS4.pln"
- Adobe InDesign Server:
	- Install:
		- "censhare/censhare-XMLCommand-Server-CS4.pln"
- Adobe InCopy:
	- Disable:
		- "InCopyWorkflow/Assignment UI.apln"
	- Install:
		- "censhare/censhare-XMLCommand-CS4.pln"

- <span id="page-19-1"></span>• Adobe InDesign:
	- Install:
		- "censhare/censhare-XMLCommand-CS3.pln"
- Adobe InDesign Server:
	- Install:
		- "censhare/censhare-XMLCommand-Server-CS3.pln"
- Adobe InCopy:
	- Disable:
		- "InCopyWorkflow/InCopy Bridge.apln"
		- "InCopyWorkflow/InCopy Bridge UI.apln"
		- "InCopyWorkflow/Assignment UI.apln"
	- Install:
		- "censhare/censhare-XMLCommand-CS3.pln"

# <span id="page-20-0"></span>**CS-2**

- Adobe InDesign:
	- Install:
		- "censhare/censhare-XMLCommand-CS2.pln"
- Adobe InDesign Server:
	- Install:
		- "censhare/censhare-XMLCommand-Server-CS2.pln"
- Adobe InCopy:
	- Disable:
		- "InCopyWorkflow/InCopy Bridge.framework"
		- "InCopyWorkflow/InCopy Bridge UI.framework"
		- "InCopyWorkflow/Assignment UI.framework"
	- Install:
		- "censhare/censhare-XMLCommand-CS2.pln"

## <span id="page-20-1"></span>**CS**

#### • Adobe InDesign:

- Disable:
	- "InCopyWorkflow/InCopy Bridge.pln"
	- "InCopyWorkflow/InCopy Bridge UI.pln"
	- "InCopyWorkflow/InCopyExport.pln"
- Install:
	- "censhare/XMLCommand-CenShare.pln"
	- "censhare/InCopyExport-CenShare.pln"
- Adobe InCopy:
	- Disable:
		- "InCopyWorkflow/InCopy Bridge.pln"
		- "InCopyWorkflow/InCopy Bridge UI.pln"
		- "Text/Story List Panel.pln"
		- "UI/InCopyFileActions.pln"
	- Install:
		- "censhare/XMLCommand-CenShare.pln"
		- "censhare/InCopyFileActions-CenShare.pln"